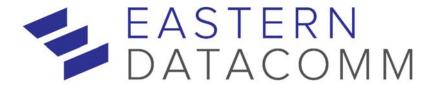

# **Vendor Contacts and Ordering Instructions**

To assure PEPPM bid protection, all PEPPM orders must be faxed to PEPPM at <u>800-636-3779</u>, emailed to <u>orders@peppm.org</u> or placed online through Epylon eCommerce. In the body of the purchase order, please include the following language: "As per PEPPM".

**Product Line: LENS** 

### Introduction

Eastern DataComm has provided technology solutions to hundreds of schools, libraries, and municipalities throughout the NY-NJ metropolitan area and beyond, ranging from individual buildings to large, multi-site campuses. Our solutions are designed and implemented with one purpose: to keep students safe and enable teachers and staff to communicate quickly and clearly.

For additional information, please call:

Paul Jenne Sales Manager, Eastern DataComm Phone: (201) 457-3311 ext. 131 Fax: (201) 457-1811

pjenne@easterndatacomm.com

#### Mailing Address:

Eastern DataComm, Inc. 44 Commerce Way Hackensack, NJ 07601 Attn: Paul Jenne

### Placing an Order via Fax or Email:

- 1. Locate product and prices on PEPPM.org or through a sales representative.
- 2. Our posted PEPPM prices are for a quantity of 1. (Please contact Eastern DataComm regarding quotes for volume discounts).
- 3. Address the orders to:

Eastern DataComm, Inc. 44 Commerce Way Hackensack, NJ 07601

- 4. All quotes and purchase orders should state "As per PEPPM."
- 5. Fax the completed order to 800-636-3779 or email to orders@peppm.orq.

- a. Your order will be reviewed and edited by PEPPM Staff.
- b. You will be contacted to make any necessary corrections.
- c. Your order will be issued to the vendor within 24 hours during the business week after all (if any) corrections are made.
- d. Your order will be archived for audit support.
- 6. Standard shipping is included on all orders over \$500.00.

## Placing an order Online:

Before placing an online order, make sure that your Ship-to Address has been entered by the individual in your organization that manages your Epylon information. Click on My Profile\_My Ship-to Addresses to view the addresses available on your account. If it is not listed, you must add it before creating the PO form. Ship-to Addresses are added under Accounts\_Ship-to Addresses.

- 1. Login to Epylon at <a href="https://www.epylon.com">www.epylon.com</a>.
- 2. Click on the Contracts tab.
  - a. Choose between a "line item" or "contracts" search.
  - b. Select Eastern DataComm from the Vendor (Awardee) list.
  - c. Click "Search."
- 3. Add selected line items to a List.
- 4. To request a volume price break, add items to a Spot Price Check form along with your desired quantity and a Response Due Date. The vendor will be notified of your request via email. Once they respond, you'll be notified and can view the response on Epylon. (After viewing a winning response, continue with the instructions that follow.)
- 5. Add selected items to a Purchase Order form.
- 6. Click "Submit" after entering a valid PO number and shipping address.
  - a. The PEPPM contract will automatically be referenced in your PO.
  - b. You will retain a copy of the sent purchase order in your Epylon account. A Printable Version is also available.
  - c. The order will immediately be viewable by the vendor.
  - d. Your order will be archived for audit support.
- 7. Standard shipping is included on all orders over \$500.00.

For any assistance using Epylon, contact service@epylon.com or call 888-211-7438.